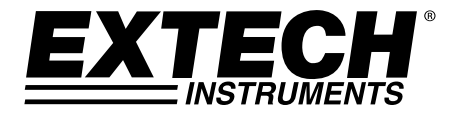

# **Registrador de Tensão DC com 3 Canais**

# **Modelo SD910**

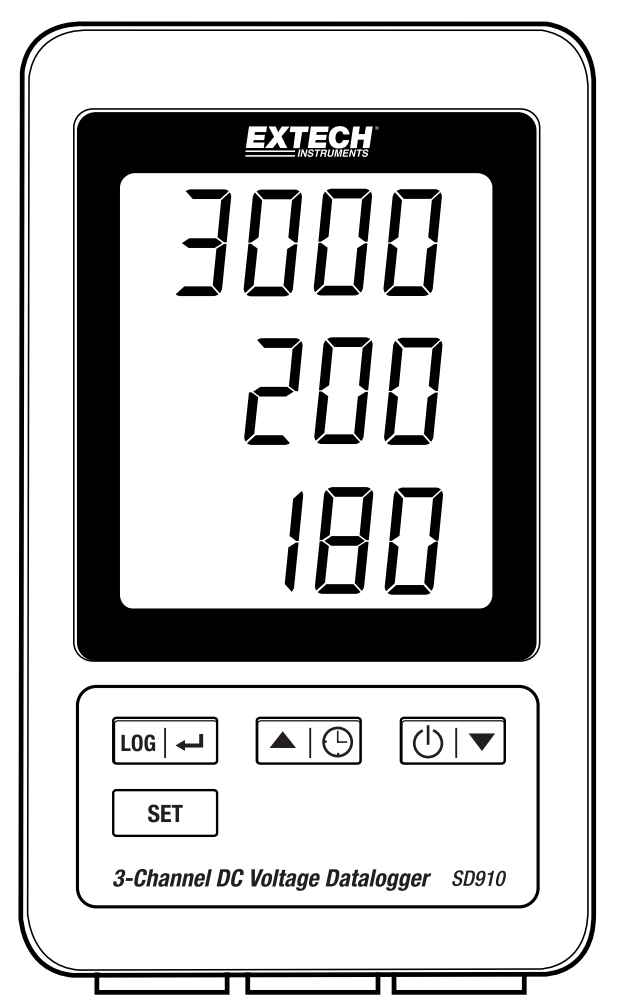

## *Índice*

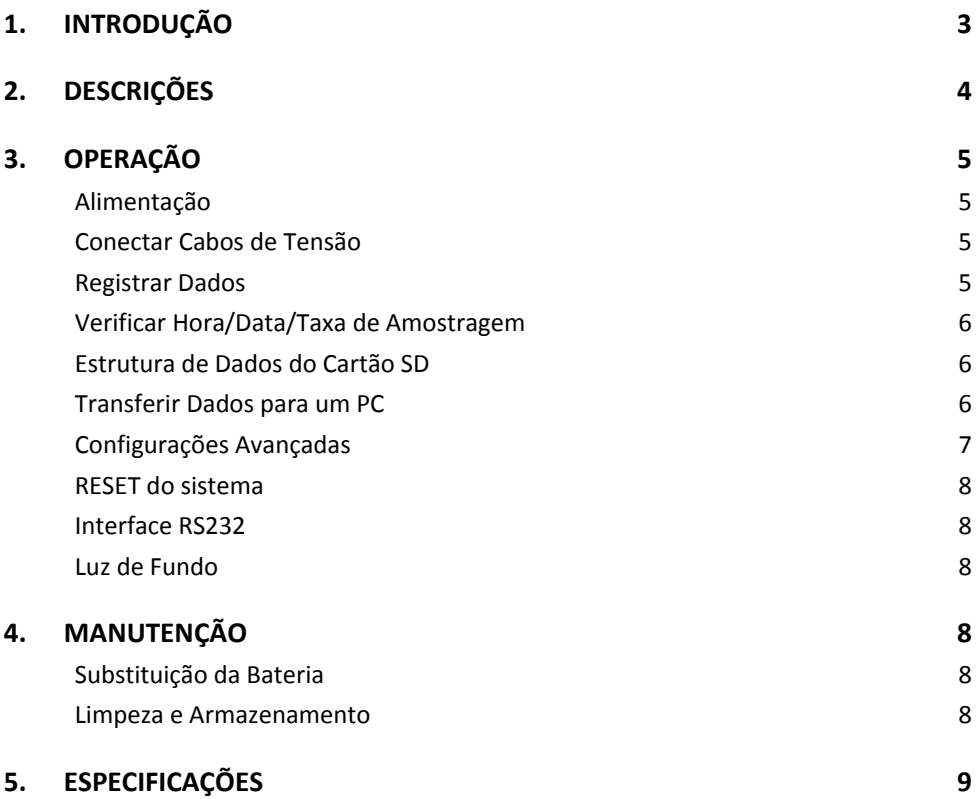

### *1. Introdução*

Obrigado por escolher o Registrador de Tensão com 3 Canais Extech SD910.

O SD910 é um registrador de dados e monitor de tensão DC de 0 a 300 mV ou de 0 a 3000mV com três canais. Os dados são armazenados em uma taxa selecionável e armazenados para exportação fácil para uma planilha.

Esse medidor é fornecido totalmente testado e calibrado e, com o uso adequado, irá proporcionar anos de serviço confiável. Por favor, visite nosso website (www.extech.com) Para verificar a versão mais recente desse Guia do Usuário, Atualizações de Produtos, Registro do Produto e Suporte ao Cliente.

#### **Recursos**

- O LCD triplo exibe simultaneamente canais de (3) 300mV ou (3) 3000mV
- O registrador de dados marca a data/hora e armazena as leituras em um cartão SD no formato Excel® para facilitar a transferência para um PC
- Taxa de amostragem de dados selecionável: 1, 2, 5, 10, 30, 60, 120, 300, 600 segundos, auto

## *2. Descrições*

- 1. Exibição do Canal 1
- 2. Exibição do Canal 2
- 3. Exibição do Canal 3
- 4. Botão de LOG (registro) e ← ENTER
- 5. Botão de SET (Configurar)
- 6.  $\blacktriangle$  e botão de  $\bigoplus$  (Hora) TIME
- 7. ▼ e botão de  $(\cdot)$  (Energia) Power

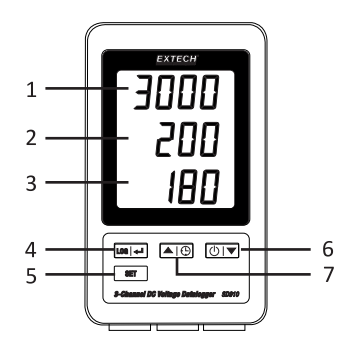

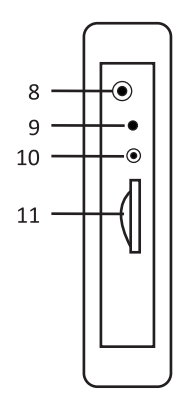

10. Saída RS‐232

8. Soquete para adaptador de AC 9. Botão de reset (reiniciar)

11. Entrada para cartão de memória SD

- 12. Entrada do canal 1
- 13. Entrada do canal 2
- 14. Entrada do canal 3

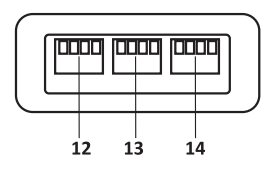

Nota: O Compartimento da Bateria e o Suporte Inclinável estão localizados na parte traseira do medidor.

#### **Alimentação**

- 1. Instale seis (6) baterias AAA de 1,5V. As baterias fornecem energia de reserva para o relógio.
- 2. Conecte o adaptador de energia AC/DC na entrada DC de 9V do medidor. O adaptador de energia é necessário para o registro de dados.
- 3. Quando o ícone  $\sqrt[4]{\lambda}$  aparecer no display as baterias estão fracas e devem ser substituídas. No entanto, ainda poderão ser feitas medições por várias horas depois que o indicador de bateria fraca aparece.

#### **Conectar Cabos de Tensão**

- 1. Conecte os fios de tensão no plugue como mostrado e, em seguida, insira o plugue nos soquetes na parte inferior do registrador de dados (mantenha a polaridade)
- 2. Até três cabos podem ser instalados.
- 3. A tensão para os cabos inseridos será exibida como 1, 2, e 3 de cima para baixo.
- 4. **0.00** será exibido para entradas abertas ou não usadas.

#### **Registrar Dados**

1. Abra a porta do lado esquerdo e insira um cartão SD formatado

#### **Notas**

- O cartão SD deve ter de 1GB até 4GB de capacidade.
- Não use cartões de memória formatados por outros medidores ou câmeras. Use o procedimento de formatação do cartão SD indicado na seção de recursos avançados desse manual para formatar corretamente o cartão.
- O relógio interno deve ser definido para a hora correta. Consulte a seção de recursos avançados desse manual para ajustar o relógio.
- A estrutura de dados padrão usa um ponto decimal "." como indicador numérico decimal. Consulte a seção de recursos avançados desse manual para o mudar para uma vírgula ",".
- Se o cartão de memória SD não está instalado, "**EMPTY**" (vazio) aparecerá na tela.
- Se o cabo de tensão não está instalado, poderão aparecer números aleatórios no arquivo de dados.
- Se o cabo de tensão não está instalado, após transferir dados o símbolo das unidades poderá não aparecer na tela.

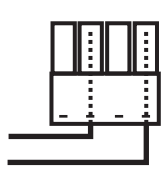

Mensagens de erro exibidas:

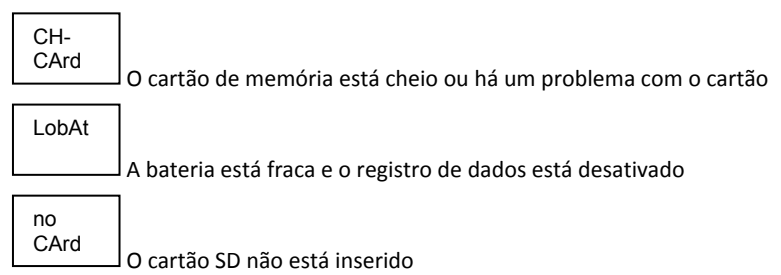

- 2. Pressione o botão LOG por >2 segundos para iniciar o registro. "DATALOGGER" irá aparecer no display e o medidor irá emitir um sinal sonoro toda vez que os dados são gravados (se o sinal sonoro estiver ativado).
- 3. Para parar o registro de dados, pressione o botão LOG por >2 segundos. "DATALOGGER" irá mudar para "DATA" e o medidor fará a contagem regressiva através dos dados registrados.
- **NOTA:** Para evitar danificar os dados, não remova o cartão de memória sem antes terminar corretamente a função de gravação.

#### **Verificar Hora/Data/Taxa de Amostragem**

Pressione e segure o botão  $\left(\bigcap_{i=1}^{\infty} p_i$ or >2 segundos e o display irá percorrer as informações de data, hora e taxa de amostragem.

#### **Estrutura de Dados do Cartão SD**

- 1. Quando o cartão SD é inserido pela primeira vez no registrador de dados, é criada a pasta MVA01.
- 2. A primeira sessão de registro de dados irá então criar um arquivo MVA01001.XLS. Todos os dados serão salvos para esse arquivo até o número de colunas atingir 30.000.
- 3. Após 30.000 colunas um novo arquivo, MVA010**02**.XLS é criado. Isto é repetido a cada 30.000 colunas até MVA010**99**.XLS. Nesse ponto, é criada uma nova pasta, MVA**02** e o processo é repetido. MVA**10** é a pasta final.

#### **Transferir Dados para um PC**

- 1. Remova o cartão de memória do registrador de dados e o insira na entrada de cartão SD no PC.
- 2. Inicie o Excel e abra o arquivo de dados no cartão de memória. O arquivo terá uma aparência semelhante a figura abaixo.

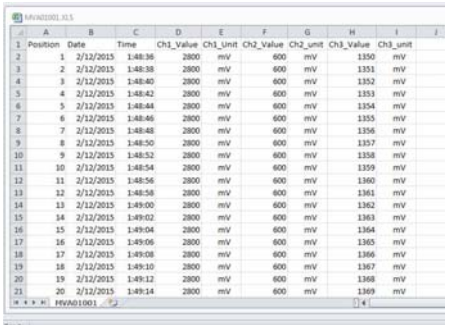

#### **Configurações Avançadas**

A função SET (configurar) é usada para:

- Formatar o cartão de memória SD
- Definir a data e a hora
- Definir o tempo de amostragem
- Definir o sinal sonoro como Ligado/Desligado
- Definir o caractere decimal do cartão SD
- Definir a saída de dados do RS232 como Ligada/Desligada
- 
- Definir a faixa de tensão para 300 mV ou 3000mV<br>Pressione e segure o botão SET por >2 segundos para entrar no modo de configuração. 1. Pressione e segure o botão SET por >2 segundos para entrar no modo de configuração.<br>A primeira função (Sd F) irá aparecer no display. Pressione o botão SET para percorrer todas<br>as sete funções. Use os botões  $\blacktriangle$  e  $\n$ "LOG" para percorrer os campos dentro de uma função. Em modo SET, se nenhum botão for pressionado durante 5 segundos, o registrador irá retornar para o modo padrão.
- 2. Sd F Formatar o cartão SD.<br>
Aperte o botão ▲ para selecionar sim (yES) ou não (no). Para sim (yES), pressione o botão<br>
← Quando yES e Ent aparecerem, pressione novamente a tecla ← para formatar o<br>
cartão e excluir t
- para armazenar o valor e para percorrer os vários campos (Ano, Mês, Dia, Hora, Minuto, Segundo)
- 4. SP‐t Definir o tempo de amostragem. Pressione o botão ▲ para selecionar a taxa de amostragem desejada e pressione Enter para guardar a seleção. As seleções são: 5, 10, 30, 60, 120, 300, 600 segundos e AUTO. Em AUTO, os dados serão armazenados toda a vez que há uma mudança de >10 dígitos.
- 5. bEEP ‐ Ajustar o sinal sonoro para ON (ligado) ou OFF (desligado). Aperte o botão  $\blacktriangle$  para selecionar ON ou OFF e pressione  $\stackrel{\sim}{\blacktriangleleft}$  para guardar a seleção.
- 6. dEC ‐ Definir o caractere decimal do cartão SD. Pressione o botão ▲ para selecionar USA (decimal) ou Euro (vírgula) e pressione ← para guardar a seleção.
- 7. rS232 ‐ Definir a saída de dados do RS232 para ON/OFF (ligado/desligado). Aperte o botão ▲ para selecionar Ligado (On) ou Desligado (Off) e pressione ← para guardar a seleção.
- 8. Rng ‐ Definir o intervalo de tensão Aperte o botão ▲ para selecionar a faixa de 3000mV ou de 300.0mV e pressione ← para guardar a seleção.
- 9. ESC Sair do modo de configuração.<br>Pressione o botão SET para retornar para a operação normal.

#### **RESET do sistema**

Se aparecer uma condição em que a CPU não responde as teclas ou o medidor parece congelado, pressione o botão de RESET na lateral do registrador de dados (use um clipe de papel ou um objeto pontudo semelhante) para retornar o aparelho para um estado funcional.

#### **Interface do RS232**

Para transferir os dados para um PC através do jaque de saída do RS232, é necessário o kit opcional 407001‐USB (RS323 para cabo USB e drive de CD) juntamente com o software 407001 (disponível gratuitamente em www.extech.com).

#### **Luz de fundo**

Aperte o botão (<sup>I</sup>) para ligar a luz de fundo. A luz de fundo se desliga automaticamente após 5 segundos.

## *4. Manutenção*

#### **Substituição da bateria**

- 1. Para substituir ou instalar baterias, remova o parafuso de cabeça Philips que fixa a cobertura traseira da bateria e erga a cobertura.
- 2. Substitua as seis baterias 'AAA' (use alcalinas de tipo resistente), mantendo a polaridade.
- 3. Recoloque e fixe a cobertura.

**Notas de Segurança da Bateria**: Por favor, descarte de baterias de forma responsável; nunca descarte baterias em um incêndio, as baterias poderiam explodir ou vazar. Se o medidor não for usado durante 60 dias ou mais, remova a bateria e a armazene separadamente. Não misture tipos de baterias ou níveis de carga; use baterias do mesmo tipo e com o mesmo nível de carga.

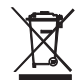

Nunca descarte de pilhas ou baterias recarregáveis no lixo doméstico.

Como consumidores, os usuários são legalmente obrigada a tomar as baterias usadas para locais adequados de recolha, a loja de varejo onde as baterias foram adquiridos ou onde as baterias são vendidos.

Eliminação: não dispor deste instrumento no lixo doméstico. O usuário é obrigado a tomar no final da vida útil dispositivos a um ponto de coleta designado para o descarte de equipamentos elétricos e eletrônicos.

#### **Limpeza e Armazenamento**

Limpe periodicamente a caixa exterior com um pano úmido e detergente neutro; não use produtos abrasivos ou solventes.

Por favor, retire as baterias se o medidor for armazenado durante um longo período de tempo.

## *5. Especificações (23 ±5°C)*

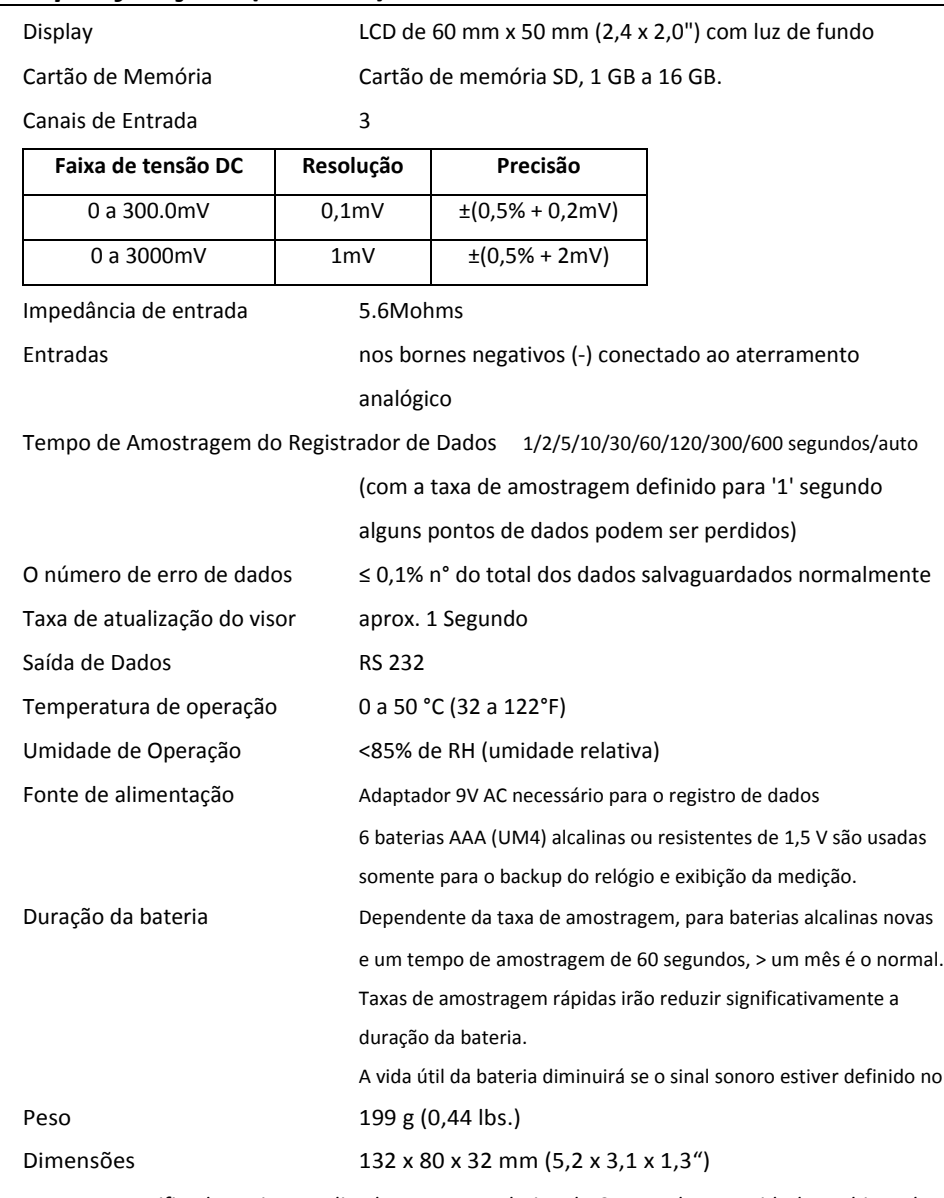

*Nota: Testes especificados acima realizados somente abaixo do Campo de Intensidade ambiental RF <3 V/M e frequência < 30 MHz.*

#### **Direitos autorais** © **2015‐2016 FLIR Systems, Inc.**

Todos os direitos reservados, incluindo o direito de reprodução no todo ou em parte sob qualquer forma

**ISO‐9001 Certified**

#### **www.extech.com**